# **MGY - YZ232**

# **RS232 – Ethernet TCP/IP Dönüştürücü**

Firmware Sürüm 1.03 – 20.09.2022

## **Kullanım Amacı :**

Modül, RS232 veri paketlerini kablosuz TCP/IP protokolü ile bağlanılarak aktarmak için kullanılır. Modül sunucu (server) veya istemci (client) olarak çalışır. Uzaktan web ortamında IP ve port bilgisi girilerek modüle ulaşılır. Veya iki modül kendi aralarında ağ veya modem olmaksızın bağlantı kurabilirler. Modül standart olarak 110 ile 115200 baud arası veri iletişim hızında Rx ve Tx sinyallerini aktarır. Birçok sanal seri port yazılımı ile uyumludur.

Başarılı bağlantı ve bilgi aktarımları modül üzerindeki led sinyali ile gözlemlenir. Tcp ve udp portların her ikisinden aynı anda veya birinden, tek RS232 üzerinden iletişim sağlanır. Siparişte belirtilirse TTL seviyede RS232 veri iletişimi sağlanabilir.

### **Modülün İlk Fabrika Ayar Değerlerine Döndürülmesi:**

İlk ayar değerlerine döndürmek için, modül beslemesi yok iken Rx ve Tx jumper ile bağlantılandırılır. Enerji verilir ve birkaç saniye sonra kapatılır. Bu işlem sonucunda modül ilk ayar değerlerine döner. Ayrıca web ara yüz komutlarında SSID IP değeri 0.0.0.0 yazılırsa modül ilk ayar değerlerine döner.

### **Teknik Özellikler :**

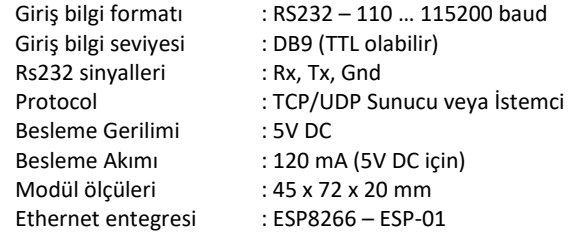

#### **ESP8266 - ESP-01 WiFi Modül**

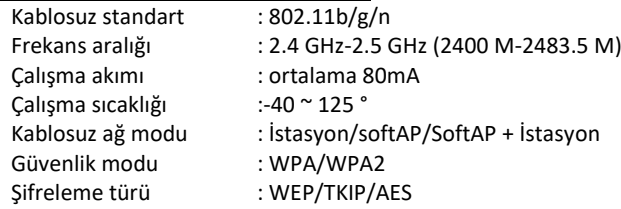

Daha detaylı bilgi için lütfen iletişim kurunuz.

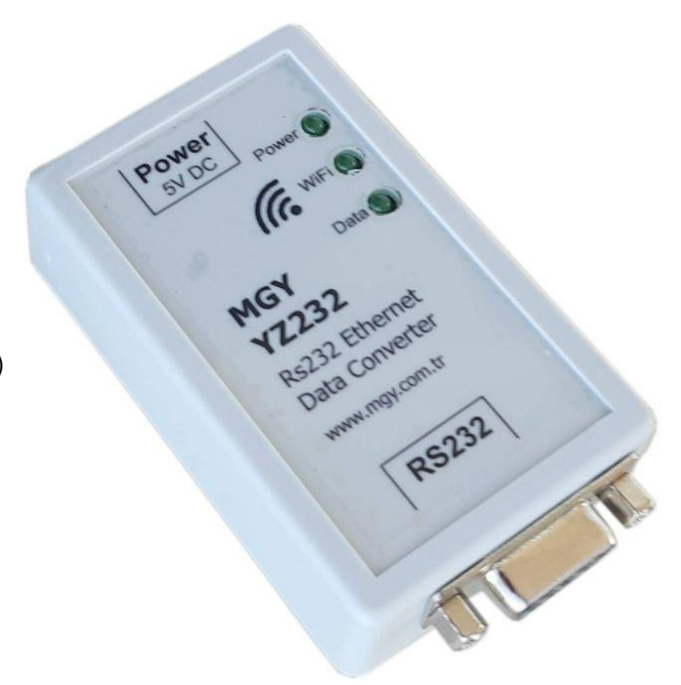

### **Modül ile Bağlantı Kurulması ve Ayarlar:**

Ayar ve kurulum işlemleri akıllı telefon, tablet veya dizüstü bilgisayar gibi donanımın kablosuz Etherneti ile bağlanılarak yapılır. Modüle WiFi ile bağlantı sonrası web sayfasından 192.168.5.1 adresinden erişim sağlanır.

Kablosuz ağlar arasında arama yapıldığında modül adını YZ232\_ABCDEF benzeri bir ağ olarak görürsünüz. Bu ağ yapılanmasını seçtiğinizde şifre gerektirmeden bağlantı kurabileceksiniz.

"YZ232<sup>"</sup>" marka yazısı sonrası gelen onaltı tabanlı 6 harf, modülün seri numarası anlamındadır ve her modülde farklıdır, sonradan değiştirilemez.

#### **Modülün WiFi Ayarları :**

Ağ seçimi yapıldıktan sonra, modüle erişim web sayfa adresi üzerinden yapılır.

Standart olarak kullanılan web erişim sayfası adresi ilk fabrika ayar değeri 192.168.5.1 şeklinde kaydedilmiştir.

#### WiFi Şifresi :

Modül ağ koruması için kullanılır. Şifresiz modüle giriş için boş bırakabilirsiniz veya 8 ile 32 harf arası bir şifre belirleyebilirsiniz. Normalde bu bölüme yazılarınızda yıldız harfleri çıkacaktır ama yanındaki kutucuğu işaretlerseniz şifrenizi görebilirsiniz.

#### Yerel IP Yapılanması:

Özel bir ağ uygulaması yapmıyorsanız, yerel IP (Local IP), ağ geçidi (Gateway) ve alt ağ maskesi (Subnet Mask) bilgilerini değiştirmeyiniz. Yerel IP bilgisi 0.0.0.0 olarak girilir ve kaydedilirse, modül fabrika ilk ayar değerlerine dönecektir.

#### Otomatik Kapanma Süresi :

Belirtilen süre sonrasında modül kablosuz ağlar arasında görünmez olur ama çalışmasına devam eder.

1..255 dakika arasında ayarlanabilir. Bu değer sıfır olarak girilirse, modül ağlar arasında sürekli görünür durumda kalır.

# **WIFI RS232 Converter YZ232 - MGY Co**

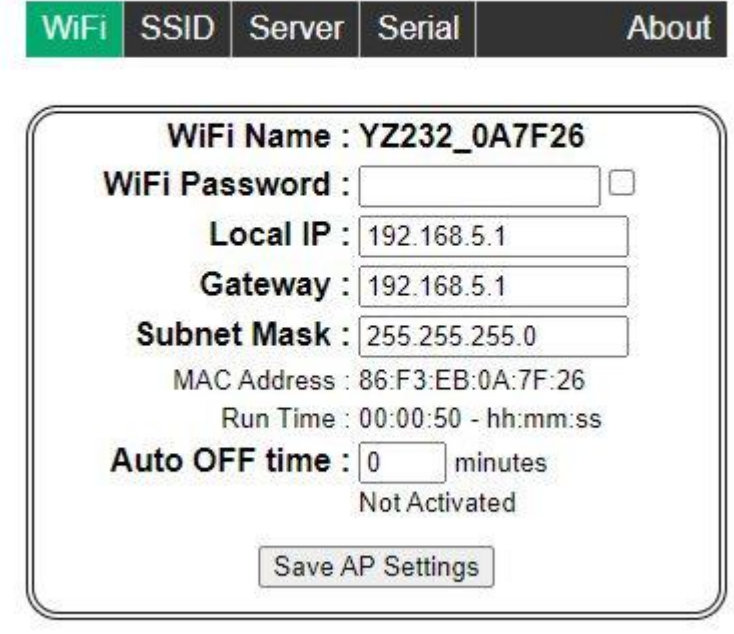

#### by www.mgy.com.tr - 20.09.2022 - V1.03

## **Mevcut Ortam Ağ (SSID) Bağlantısı ve Ayarları:**

Ortamda mevcut bir kablosuz ağa (SSID) bağlantı kurulacak ise, SSID ağ seçimi ve yapılandırılması bu sayfada yapılır.

#### SSID Ağ adı :

Ağ adı 32 harfe kadar yazılabilir. Ortamda mevcut ağ listesini görmek için Liste komutu kullanılır. Ortamda mevcut ağ isimleri liste olarak gelir ve seçim yapılabilir.

#### SSID Ağ Şifresi:

SSID ağa şifre ile giriş yapılıyor ise buraya yazmanız gereklidir. 32 harfe kadar şifre yazabilirsiniz.

Normalde bu bölüme yazılarınızda yıldız harfleri çıkacaktır ama yanındaki kutucuğu işaretlerseniz şifrenizi görebilirsiniz.

#### IP Kullanım Şekli :

Dinamik veya sabit (statik) IP yapılanmasını seçebilirsiniz. Sabit IP seçilecek olur ise, bu sayfada belirtilen SSID ağ IP, ağ geçidi (Gateway) ve alt ağ maskesi (Subnet Mask) ile DNS ayarları kullanılır.

Eğer dinamik IP seçili ise, modüle DHCP sunucu tarafından verilen IP bilgileri sayfada görüntülenir.

Sabit IP seçili ise, fabrika ayar bilgileri :

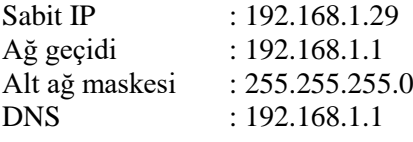

# **WIFI RS232 Converter YZ232 - MGY Co.**

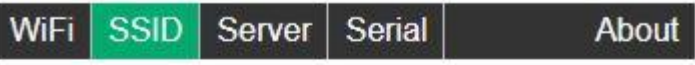

List SSID Name: MGY-Skyfibernet п SSID Password : | ............. Connected to: MGY-Skyfibernet Get IP : Dynamic IP V Dynamic IP: 192.168.1.109 Gateway: 192.168.1.1 Subnet Mask: 255.255.255.0 DNS: 192.168.1.1 MAC Address: 84:F3:EB:0A:7F:26 Belowe data is applied if Static IP Selected SSID IP: 192.168.1.29 Gateway: 192.168.1.1 Subnet Mask: 255.255.255.0 DNS: 192.168.1.1 Save SSID Settings

by www.mgy.com.tr - 20.09.2022 - V1.03

SSID ayarları yapıldıktan ve ortam ağ yapısı ile bağlantı kurulduktan sonra, modül ayarlarını tcp 80 portu üzerinden web sayfası şeklinde ağda görüntülemek için dinamik veya sabit IP adresi kullanabilirsiniz.

# **Sunucu (Server) ve İstemci (Client) Ayarları:**

Modülün RS232 data aktarımında, sunucu (Server) veya istemci (Client) olarak çalışacağı bu sayfada yapılandırılır.

RS232 iletişiminde TCP ve UDP portların her ikisini aynı anda kullanımı mümkündür. Değeri 0 olan port kullanım dışı kalır. TCP ve UDP portun her ikisine birden aynı anda kullanım dışı anlamındaki 0 değeri verilemez.

#### TCP Port:

Sıfır değeri tcp portun kullanılmayacağı anlamına gelir. 1 ile 65535 arasında bir değer verebilirsiniz. TCP 80 portu web ara yüz için kullanıldığı için geçersiz bir değer olacaktır. (Fabrika ayar değeri 1001)

#### UDP Port:

Sıfır değeri udp portun kullanılmayacağı anlamına gelir. 1 ile 65535 arasında bir değer verebilirsiniz. UDP 1510 portu ağ içinde cihaz taramasında kullanıldığı için geçersiz bir değer olacaktır.

(Fabrika ayar değeri 1101)

En fazla TCP istemci sayısı: 1 ile 15 adet arası olabilir. (Fabrika ayar değeri 5 adet)

En fazla UDP istemci sayısı: En fazla 4 adet olabilir, değiştirilemez

İstemci Zaman Aşımı (dakika): 0 ile 255 dakika arası seçilebilir. (Fabrika ayar değeri 5 dakika)

#### Uzak IP :

İstemci şeklinde kullanım seçili ise işlevseldir. Uzakta bağlanılacak olan cihaz IP numarasıdır. TCP veya UDP olarak yazılı portlar kullanılır.

# WiFi RS232 Converter **YZ232 - MGY Co**

**SSID** WiFi **Server** Serial About

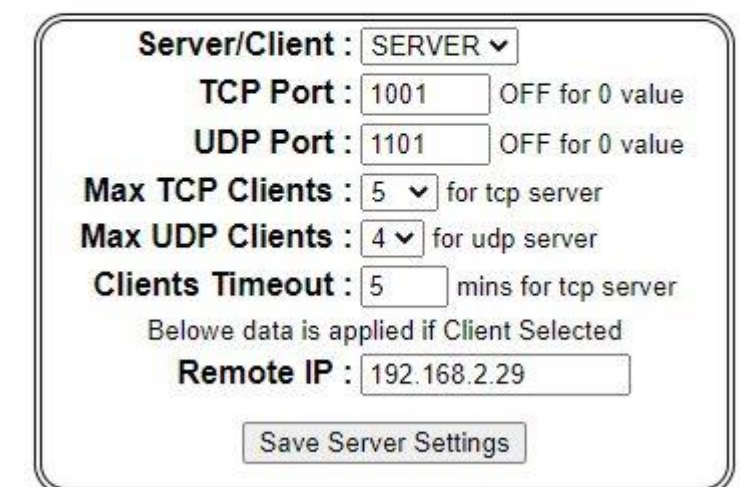

by www.mgy.com.tr - 20.09.2022 - V1.03

# **RS232 Seri Veri Özellikleri Ayarı:**

Seri veri hızı : 1200 ile 115200 baud arasında olabilir. (Fabrika Ayar Değeri 9600 baud)

Parity : None – Odd – Event Seçeneklerinden biri kullanılır. (Fabrika Ayar Değeri None)

Stop Bits : 0 veya 1 olabilir (Fabrika Ayar Değeri 0)

Data Bits :  $5 - 6 - 7 - 8$  olabilir. (Fabrika Ayar Değeri 8)

IP ve RS232 arasındaki sayaç değeri byte olarak izlenebilir.

# **WIFI RS232 Converter YZ232 - MGY Co**

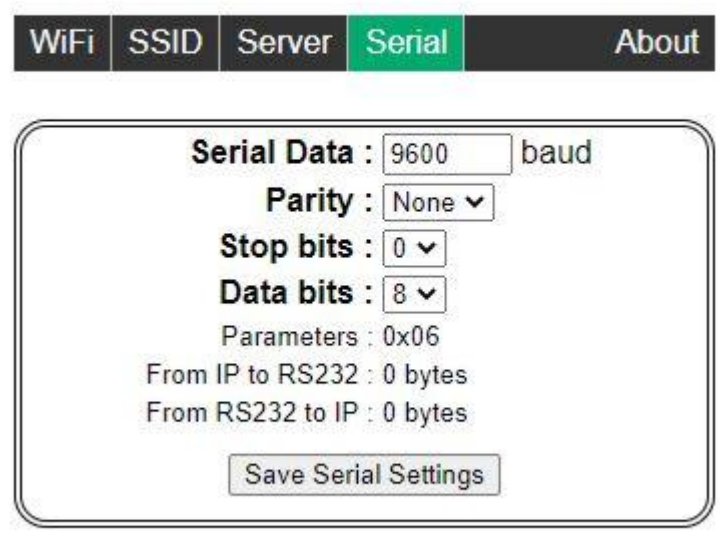

by www.mgy.com.tr - 20.09.2022 - V1.03

### **Besleme Bağlantısı :**

Modül besleme gerilimi 5V DC adaptör veya USB / 5V dönüştürücü kablo ile sağlanır.

DB9 RS232 pin no 9 ile 5V DC beslemesi yapılabilir ve bu durumda harici besleme gerekmez.

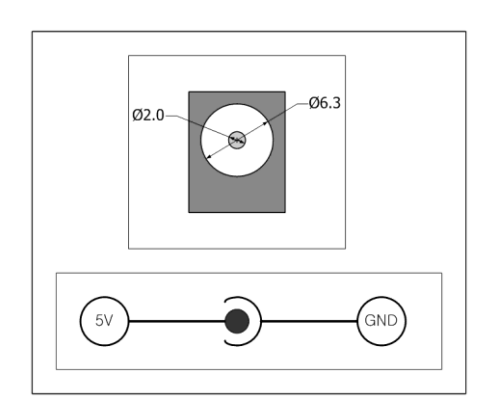

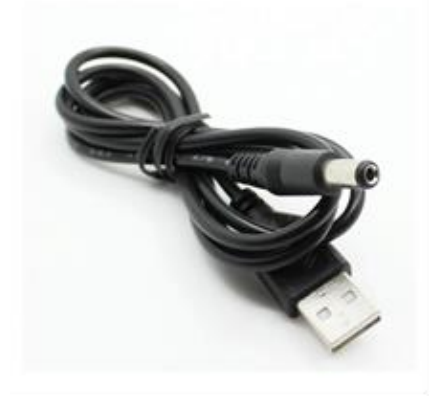

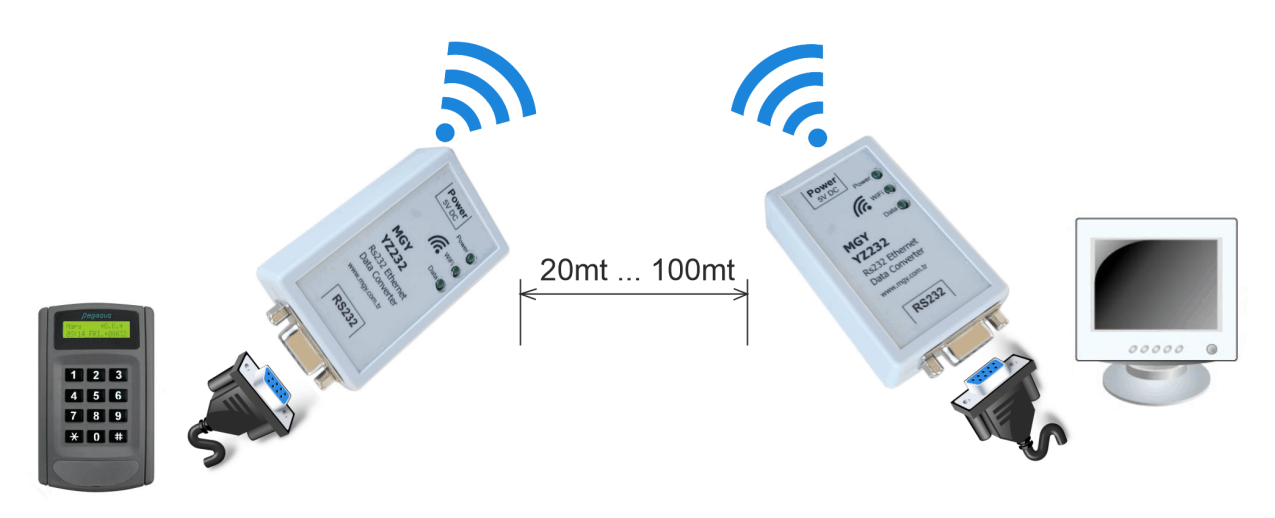

İki modül başka bir ağ veya donanım gerektirmeden birbiri ile 20mt ile 100mt arasında mesafede WiFi ile bağımsız haberleşebilir

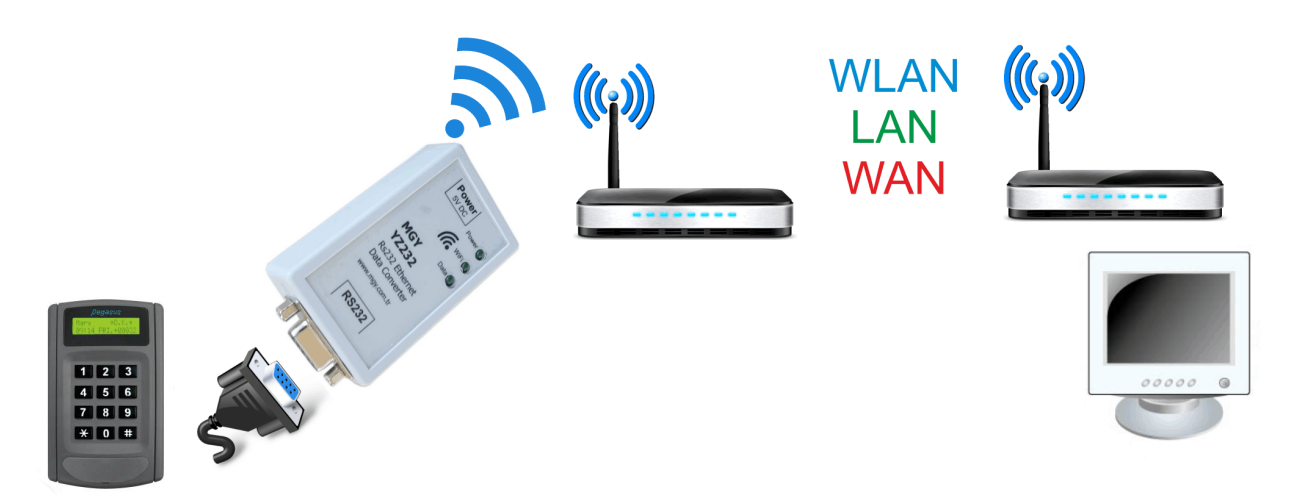

Rs232 ile çalışan donanımınızı, yerel ağ veya internet üzerinden kablosuz bağlanarak uzak mesafelerden kontrol edebilmeniz veya izlemeniz mümkündür.